## **Ableton Live でのLive Pack 導入方法**

**CR<sub>LIPTON</sub>** ©クリプトン‧フューチャー‧メディア株式会社

JUN 2022 issue

お使いの PC に、Live Pack を格納するためのフォルダをコンピュータ上に作成し、ダウンロードしたファイ ルを格納します。

Ableton Live の左側ペインで⊕Add Folder… をクリックし、使用したいフォルダを選択します。このショート カットから、サンプルパックを素早くロードすることができるようになります。

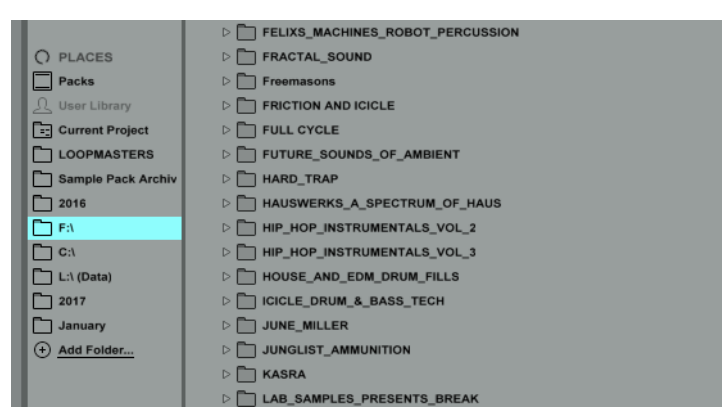

【 Ableton Live 専用ファイルの拡張子】

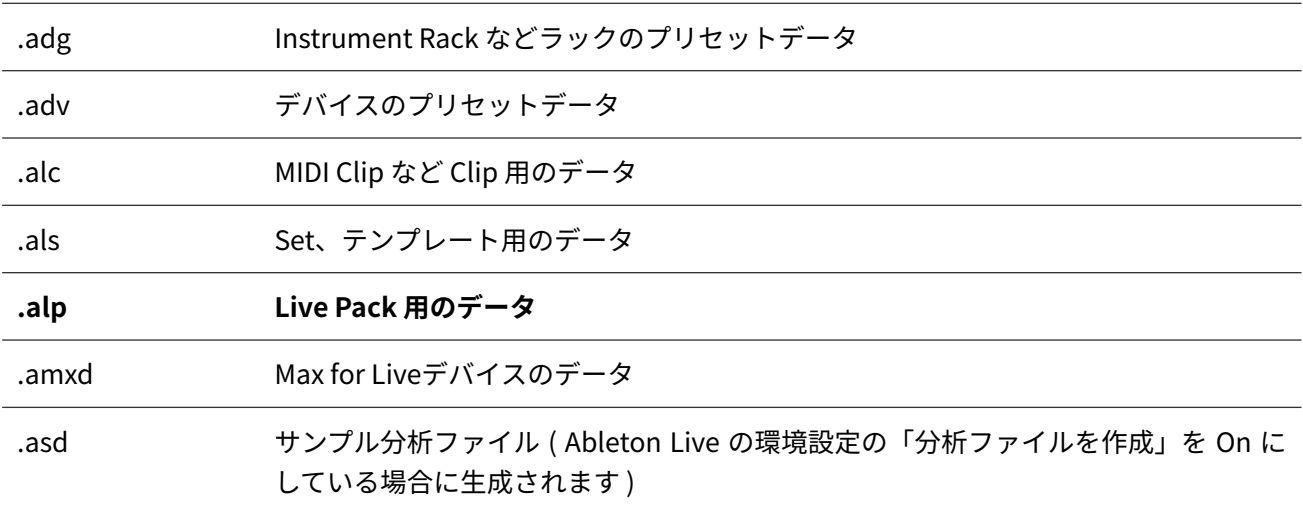

<u>A</u> 詳しくは Ableton の [Knowledge Base](https://help.ableton.com/hc/ja/articles/209769625-Live%E7%89%B9%E6%9C%89%E3%81%AE%E3%83%95%E3%82%A1%E3%82%A4%E3%83%AB%E5%BD%A2%E5%BC%8F) をご覧ください。